# **Configuring PayPal Payments**

#### **Important Note on Paypal Setup** Λ

PayPal payment processing is a new feature of **Photo Finale 8 / Lab 50 8**. If you have not migrated yet, please contact your account manager.

Also, to ensure proper setup of integrating PayPal, please make sure to read and follow the steps on this page top to bottom.

### **Configuring Your Account in PayPal**

- Sign up for a new business account in PayPal, or log into an existing business account that you have.
- Click on the Profile link, followed by "My selling tools", then "API access".

| My Profile - PayPal<br>$+$                                              |                                                                                                    |                                                                                                    | ala Ola         |
|-------------------------------------------------------------------------|----------------------------------------------------------------------------------------------------|----------------------------------------------------------------------------------------------------|-----------------|
|                                                                         | PayPal, Inc. [US] https://www.paypal.com/webapps/customerprofile/summary.view                          | ☆♪●◎●□●                                                                                                    | $f$ ? H         |
|                                                                         |                                                                                                    | APM.com <b>5.4</b> Wiki W JIRA   FogBugz   DealerAdmin <b>12</b> ZDNet   Google Reader C PswdGen   Read Later | Other bookmarks |
|                                                                         |                                                                                                    | Log Out Help<br>Security and Protection                                                                       | Search          |
| <b>PayPal</b><br><b>My Account</b><br>Add Funds<br>Withdraw<br>Overview | Send Money Request Money Merchant Services Products & Services<br>Profile<br>History Resolution Center |                                                                                                    |                 |
| <b>My Profile</b>                                                       |                                                                                                    |                                                                                                    |                 |
| My business info<br>$\mathbf{A}$<br>Email, address, phone, more.        | My business setup                                                                                      | Cool tools to help boost my business.                                                                         | Get started     |
| My money<br>5<br>Banks, credit cards, more.                             | eBay ID                                                                                                | Link my eBay ID to my PayPal account.                                                                         | Update          |
| My settings                                                             | $\Box$ Selling online<br>PayPal buttons                                                                | Manage my payment buttons.                                                                                    | Update          |
| Notifications, customer ID, more.<br>My selling tools<br>٠              | Credit card statement name                                                                             | Name of my business as it appears on customer card<br>statements: RITZPIX COM                                 | Update          |
| Getting paid, shipping, more.                                           | Sales tax                                                                                              | Set up sales taxes for multiple regions.                                                                      | Update          |
| See the classic Profile version                                         | Custom payment pages                                                                                   | Set up PayPal payment pages to look like my website.                                                          | Update          |
|                                                                         | Website preferences                                                                                    | Bring customers back to my website after they pay with<br>PayPal.                                             | Update<br>3     |
|                                                                         | API access                                                                                             | Manage API credentials to integrate my PayPal account with<br>my online store or shopping cart.               | Update          |
|                                                                         | Invoice templates                                                                                      | Create and manage my invoices.                                                                                | Update          |
|                                                                         | $\Box$ Getting paid and managing my risk                                                               |                                                                                                    |                 |
|                                                                         | My automatic payments                                                                                  | Manage the subscriptions, automatic payments, and<br>installment plans that I offer my customers.             | Update          |
|                                                                         | Instant payment notifications                                                                          | Integrate PayPal payment notifications with my website.                                                       | Update          |
|                                                                         | Managing risk and fraud                                                                                | Create and edit controls that let me automatically accept or<br>decline certain types of payments.            | Update          |
|                                                                         | <b>Block payments</b>                                                                                  | Limit payments, add instructions, and more.                                                                   | Update          |
|                                                                         | Customer service message                                                                               | Create a personalized message for customer disputes.                                                          | Update          |
|                                                                         | $\Box$ Shipping my items                                                                               |                                                                                                    |                 |
|                                                                         | Shipping preferences                                                                                   | I ship from: 6711 Ritz Way, Beltsville, MD<br>Manage my shipping carriers, labels, and more                   | Update          |

Click on the "Add or edit API permissions" link.

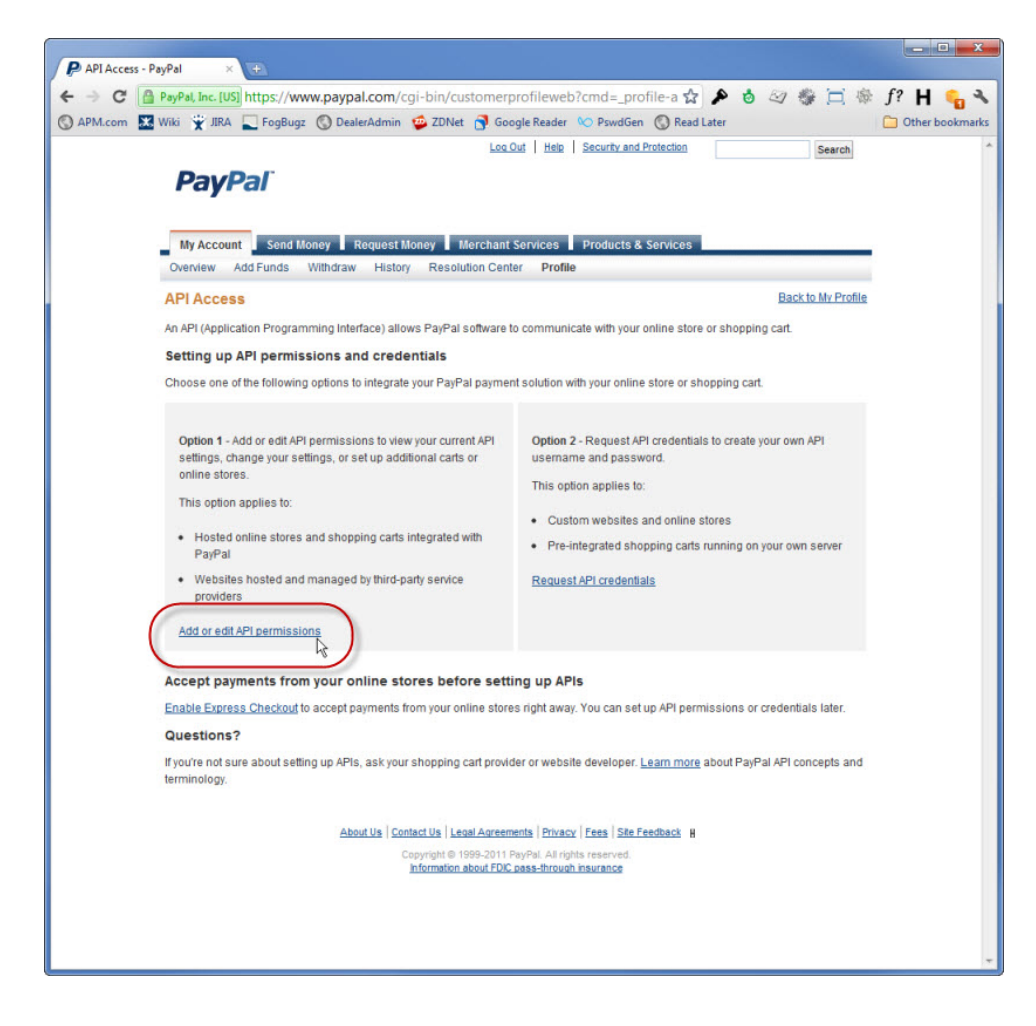

Click on the "Add New Third Party" button.

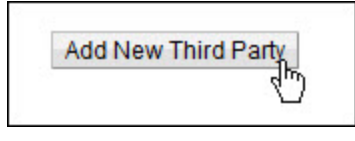

Enter the username "paypal\_api1.lucidiom.com" and hit the "Lookup" button.

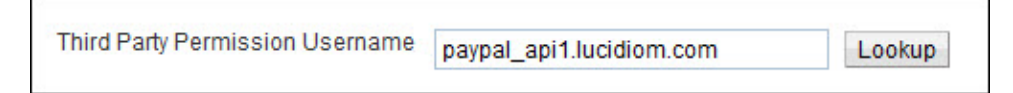

Select each of the API permissions shown here and then hit the "Add" button.

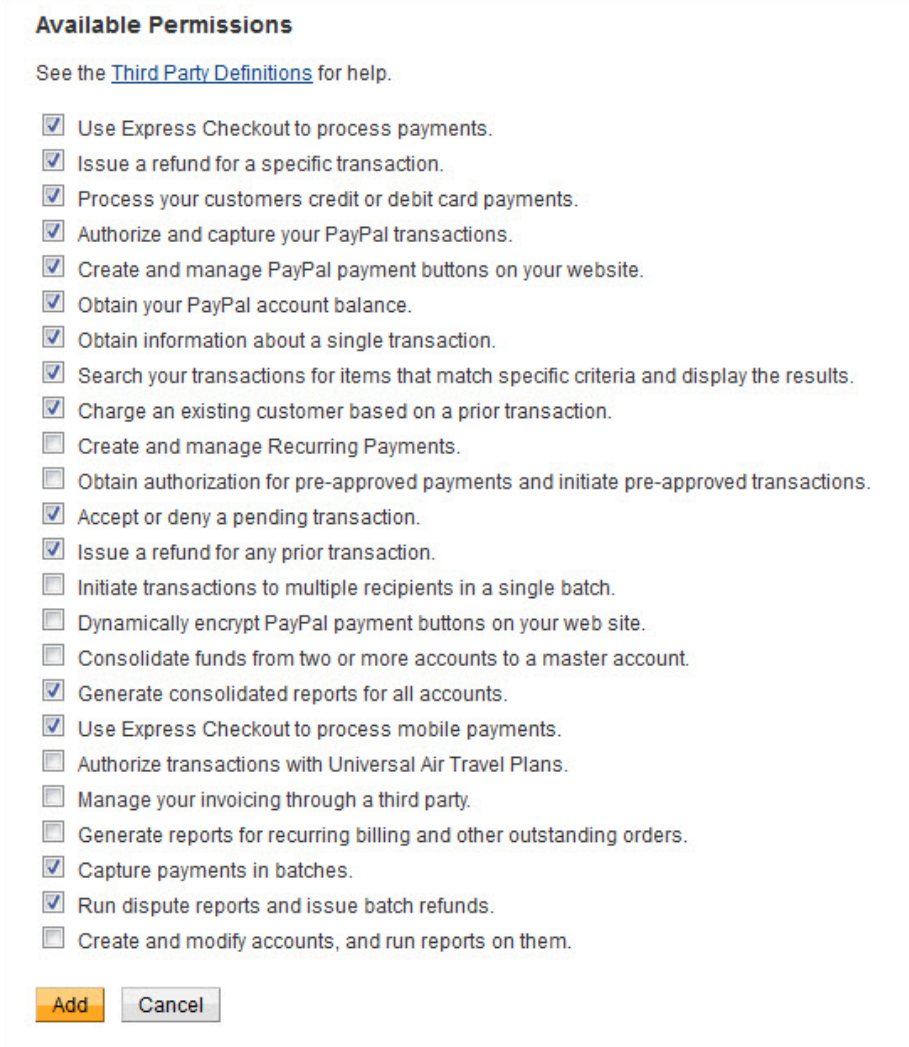

Your PayPal configuration in complete. Now you'll finished the setup in Lab 50.

#### **Configuring PayPal in Lab 50**

- In Lab 50, navigate to Store Management -> Payment methods.
- Click on the "Create a new payment method" link.

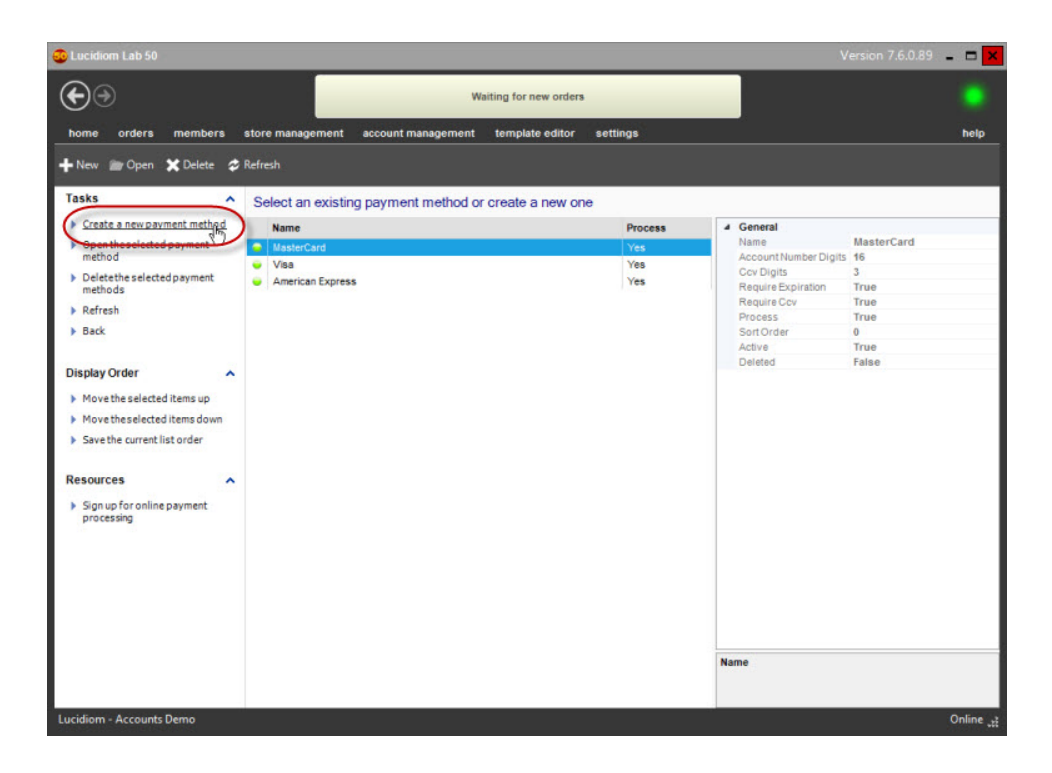

On the Payment Method details screen, select "PayPal" from the type dropdown, then enter your PayPal account email address into the "PayPal Login" field. Finally, hit the "Save" link.

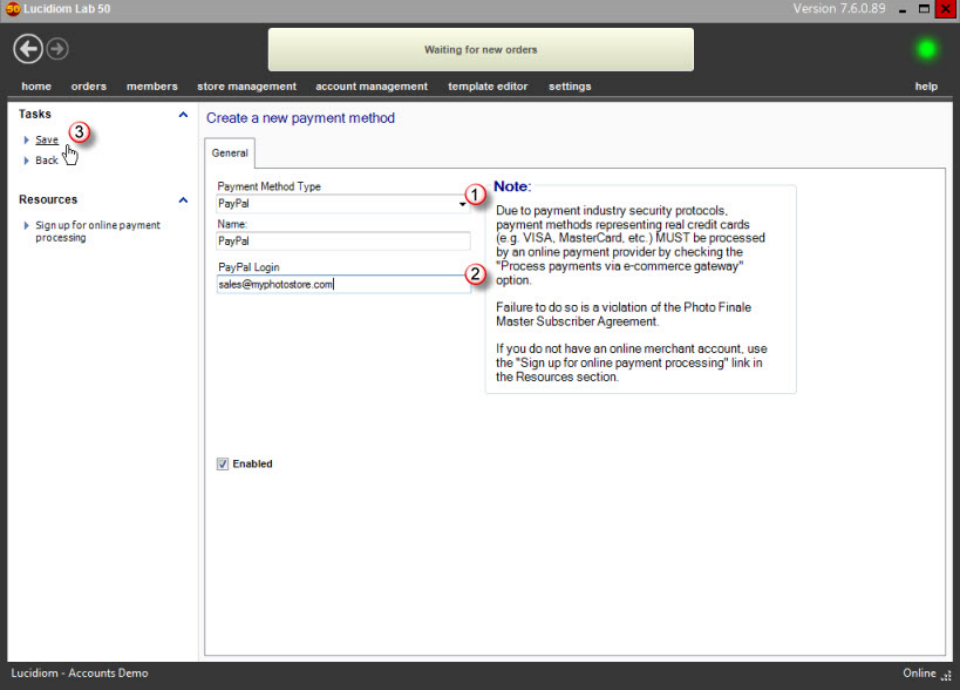

Your Lab 50 configuration is complete. PayPal will show up as a payment option on your website within 60 minutes. Once it is available, please be sure to test a full transaction to ensure your setup is working.

#### **Lucidiom Enabling PayPal Access for your Account**

The final step required is for Lucidiom to link your dealer account to PayPal in the Lab 50 central database. Please contact your Lucidiom Account  $\bullet$ Manager and request that we finalize the PayPal setup for your dealer code.

## **Important Info Regarding Final Steps for PayPal Setup**

Using Paypal for payments will not work until the PayPal Access for your Account/Dealercode has been setup on the Lucidiom Servers and verfied as setup by Lucidiom.